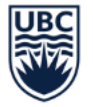

THE UNIVERSITY OF BRITISH COLUMBIA

# **WORKDAY WEDNESDAY: DELEGATIONS**

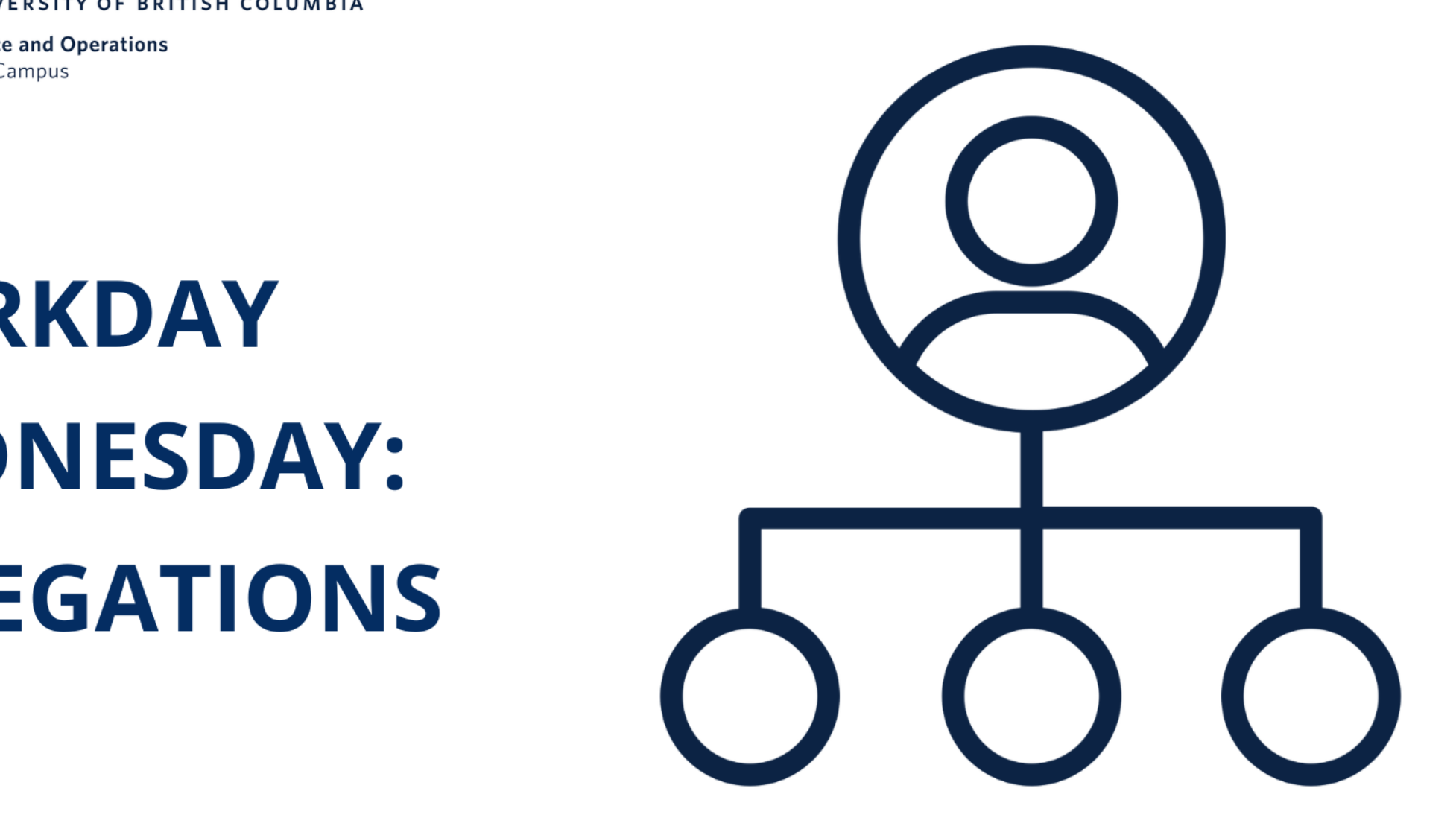

**JUNE 14, 2023** 

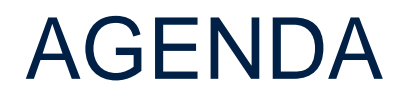

3

4

1 Delegations in Workday

2 Assigning Delegations – Faculty Members, Managers, and Student Employees

Questions and Examples

Delegations Demo

5 **Resources** 

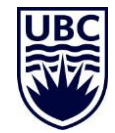

### DELEGATIONS IN WORKDAY

**Delegation allows another employee to initiate and approve tasks on your behalf. This does not remove accountability to the original employee.** 

**Do not delegate your entire inbox as it may contain personal information of employees – delegation should be used when you are unavailable to complete time sensitive tasks.** 

**Delegation of inbox approvals should be to a person that is a peer or supervisor who likely already has access to the same information you do.**

HR (tasks) delegations may be selected based on Staff, Student or Faculty (different delegate for each group). Finance (tasks) delegation is delegated based on task and not specific to type of employee.

Delegation does not transfer a person's security permissions to the appointed delegate, only security related to performing the delegated tasks.

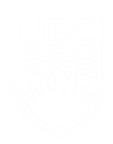

### DELEGATIONS IN WORKDAY

#### **Types of Delegation:**

- **1. Start on my Behalf:** allows delegate to "initiate" on your behalf
	- Delegate does not have view access to see where the task is in the business process so they can run the process "how do I see BPs awaiting action" process.
	- Can have multiple delegates to start transactions on your behalf.

#### This is the "Creating or doing" delegation

**2. Inbox Tasks and Approvals:** allows delegate to approve on your behalf

This is the "Approving" delegation

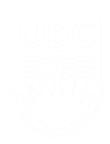

### ALTERNATE DELEGATION

An alternate delegate is necessary to ensure that the delegate is not approving a sensitive item for themselves. This is automatically set to the delegate's manger but can be changed if needed.

The Alternate delegate will only have transactions routed to them in special circumstances – they will not be able to initiate processes on your behalf.

If you want more than one person to start a process on your behalf, add multiple individuals to the Delegate field.

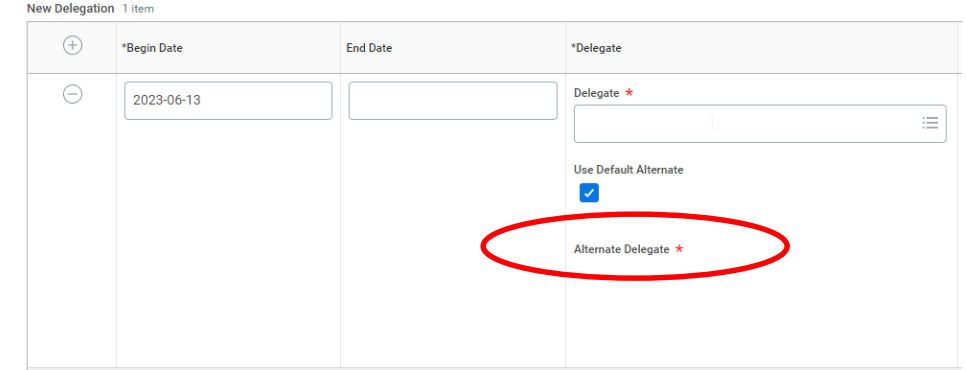

> Business Processes allowed for Delegation

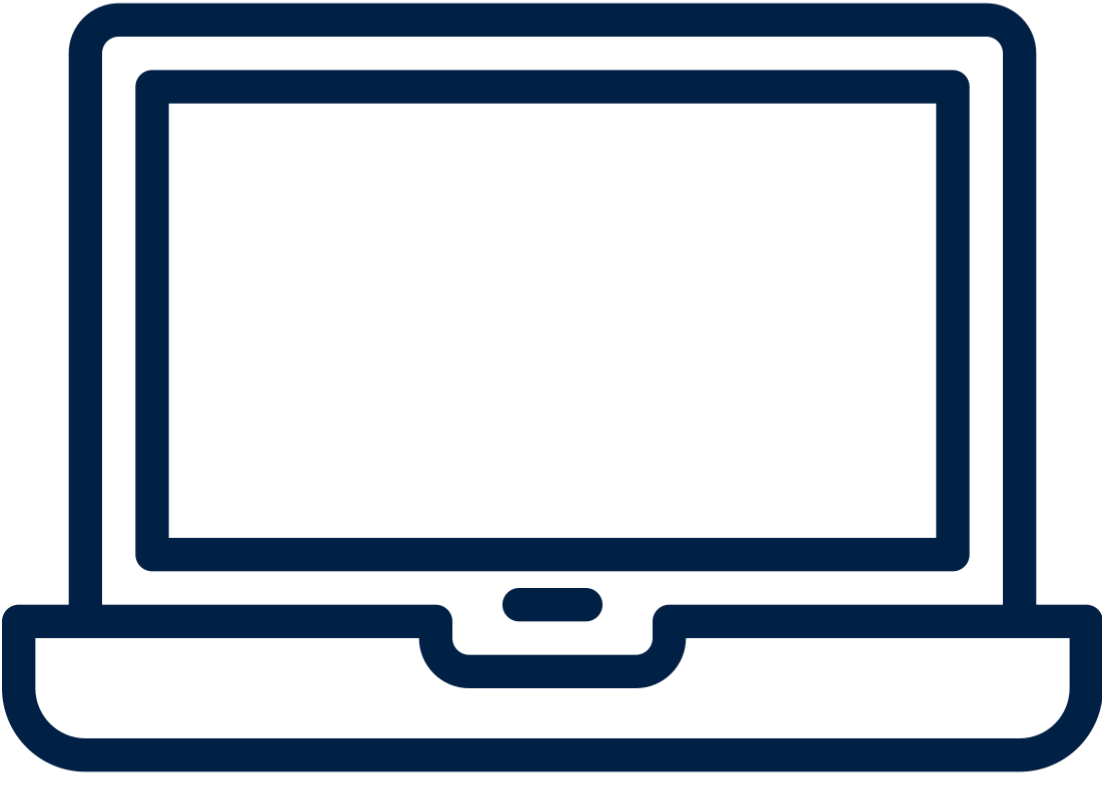

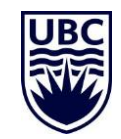

1

Navigate to **'My Delegations'** from the Workday search bar

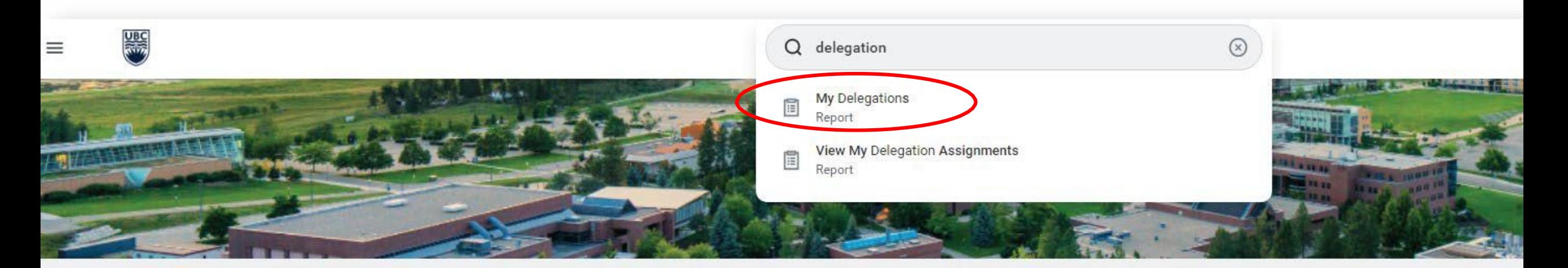

It's Tuesday, May 24, 2022

**BB** View All Apps

**Awaiting Your Action** 

 $......$ 

You're all caught up on your inbox items.

# ASSIGNING DELEGATIONS 2 Click 'Manage Delegations'

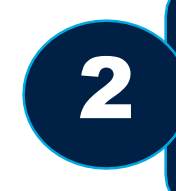

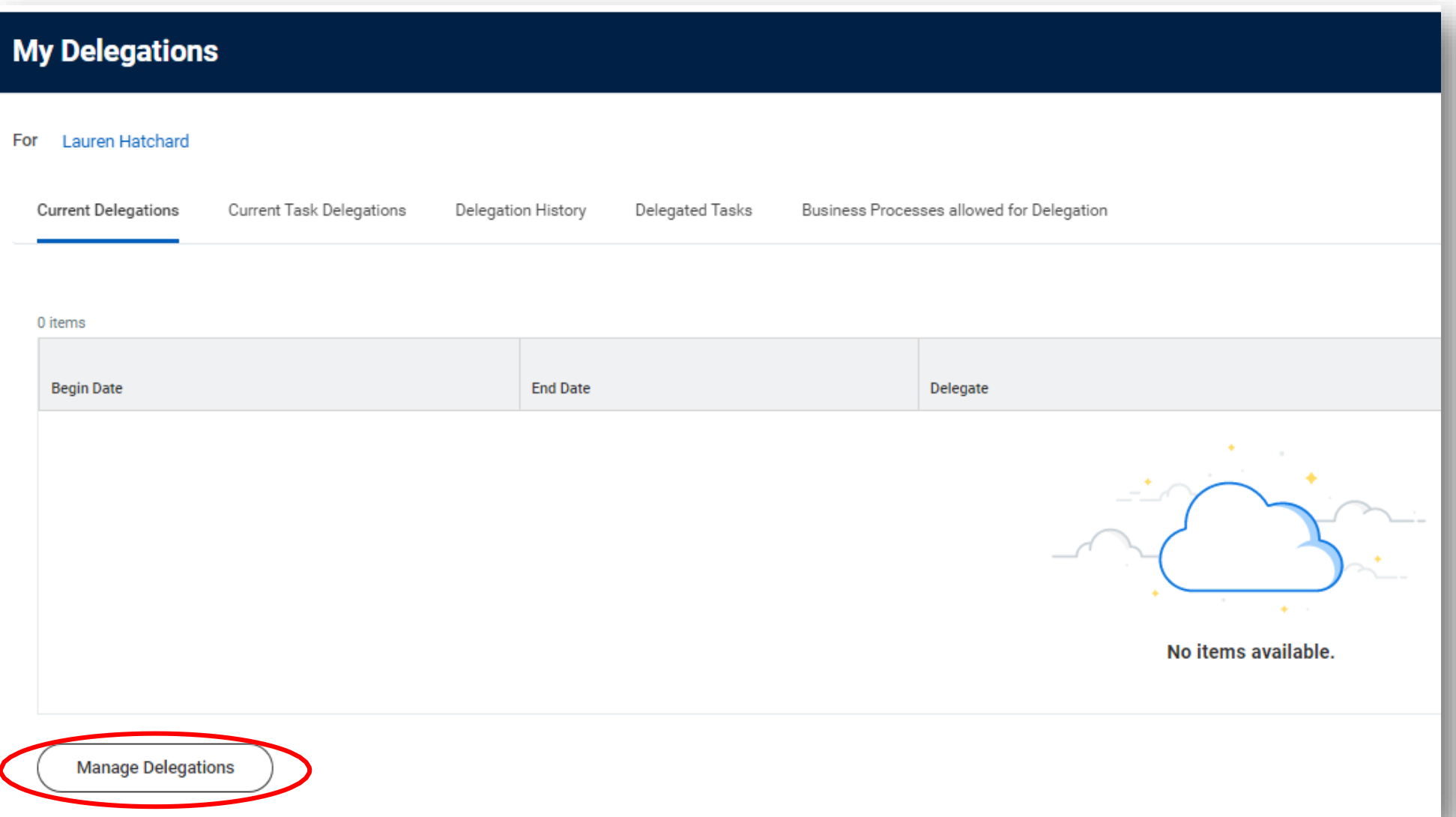

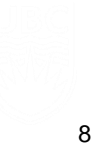

Set start date for delegations to become effective. End date is optional, but recommended if you are delegating approvals.

#### **Business Processes allowed for Delegation**  $\left. \right. \right. \left. \right. \left. \right. \left. \right. \left. \right. \left. \right. \left. \left. \right. \left. \right. \left. \right. \left. \left. \right. \left. \right. \left. \left. \right. \left. \right. \left. \right. \left. \left. \right. \right. \left. \left. \right. \left. \right. \left. \left. \right. \right. \left. \left. \right. \right. \left. \left. \right. \right. \left. \left. \right. \left. \left. \right. \right. \left. \left. \right. \right. \left. \left. \right. \right. \left. \left. \right. \left. \left. \$

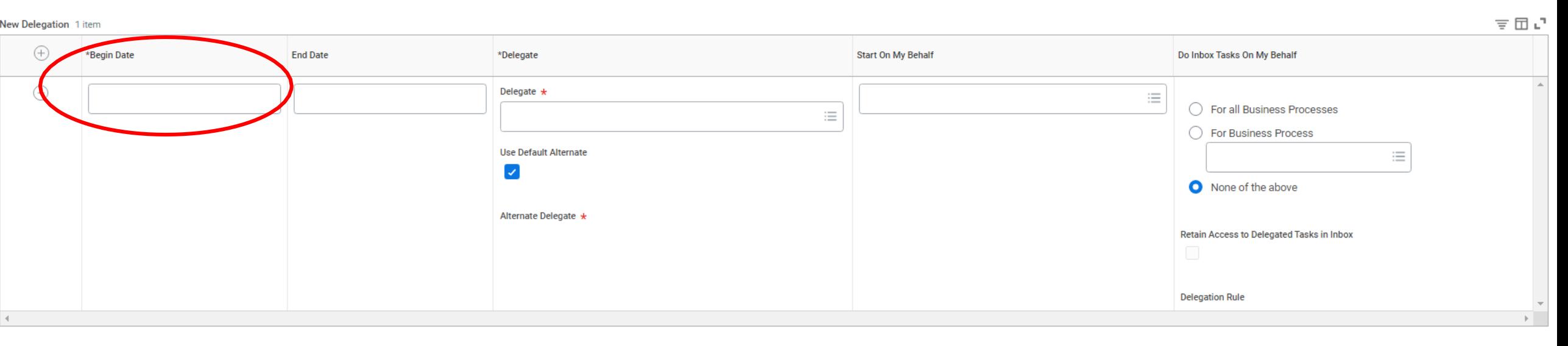

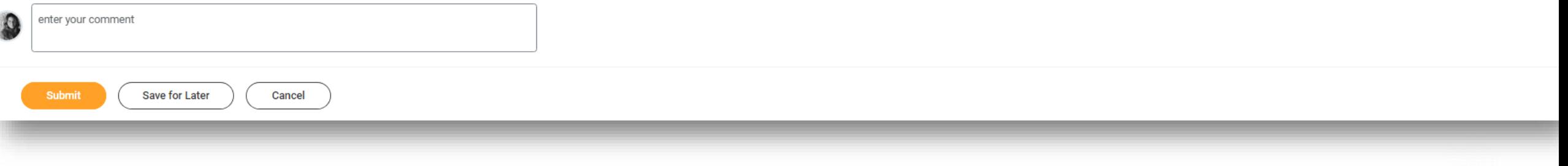

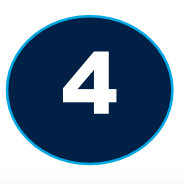

#### Enter your delegate's name.

#### > Business Processes allowed for Delegation

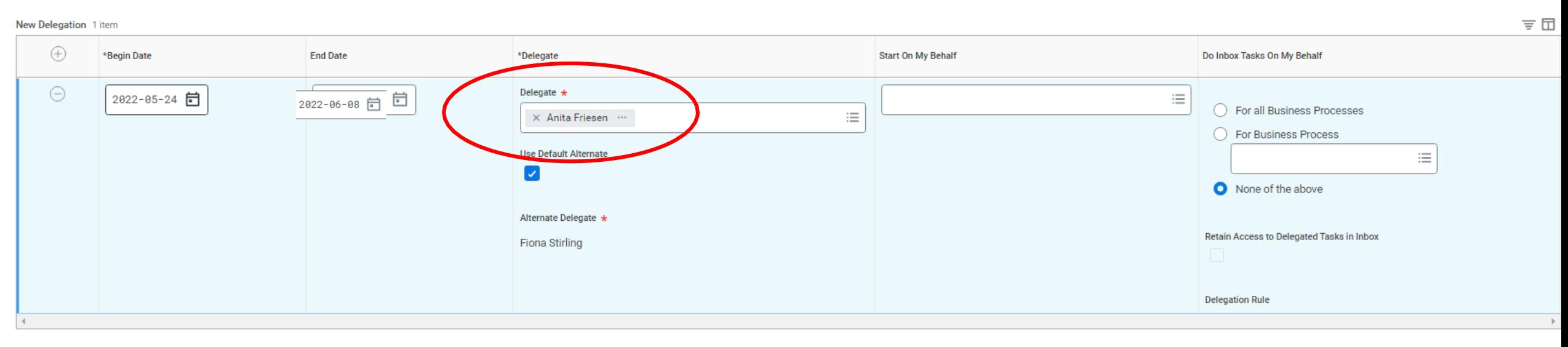

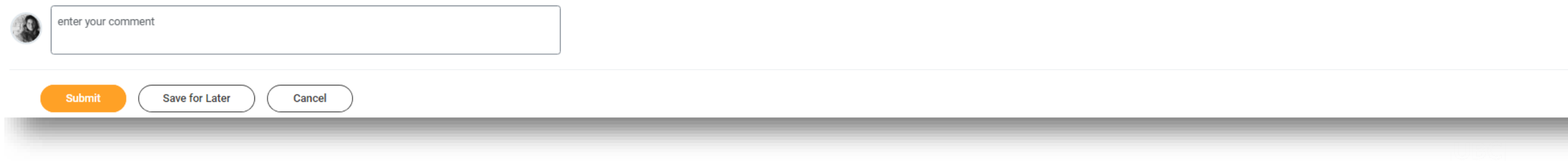

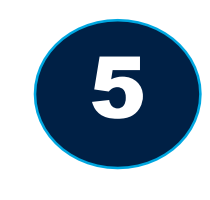

Add tasks your delegate will be initiating, "Start on my behalf," and/or approving, "Do inbox tasks on my behalf" on your behalf.

#### **Business Processes allowed for Delegation**  $\left( \right)$

支団の New Delegation 1 item  $\bigoplus$ \*Begin Date **End Date Start On My Behalf** Do Inbox Tasks On My Behalf \*Delegate  $\ominus$ Delegate  $\star$ 2022-05-24 2022-06-08 日 三  $\times$  Hire Employee ◯ For all Business Processes × Anita Friesen ···  $\mathrel{\mathop:}=$  $\times$  Create Receipt **O** For Business Process X Mobile Create Receipt **Use Default Alternate** 三  $\times$  Request Time Off  $\overline{\mathcal{L}}$  $\bigcirc$  None of the above **If you are delegating any**  Alternate Delegate \* **approvals, ensure this box is**  Retain Access to Delegated Tasks in Inbox Fiona Stirling  $\checkmark$ **checked! It gives you and your delegate Delegation Rule access to all past inbox tasks**  $\mathrel{\mathop:}=$  $\mathbb{H}$  .

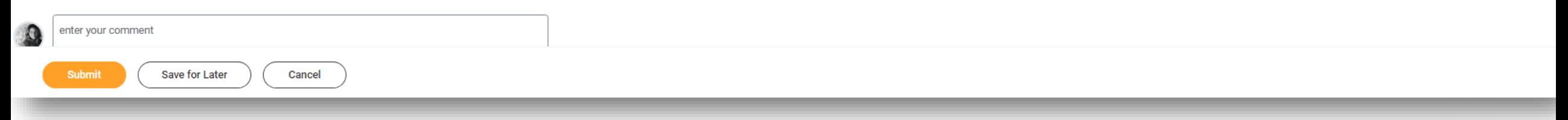

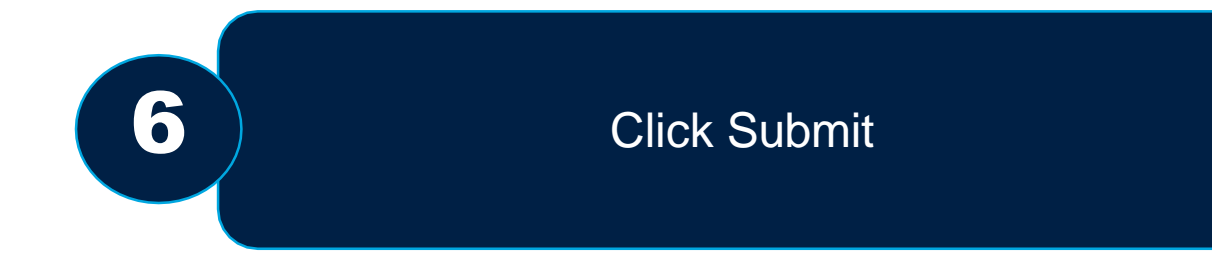

#### > Business Processes allowed for Delegation

支団の New Delegation 1 item  $\oplus$ \*Begin Date **Start On My Behalf** Do Inbox Tasks On My Behalf **End Date** \*Delegate  $\ominus$ Delegate  $\star$ 2022-05-24 YYYY-MM-DD  $\equiv$  $\times$  Hire Employee ◯ For all Business Processes  $\mathrel{\mathop:}=$ × Anita Friesen  $\times$  Create Receipt **O** For Business Process  $\times$  Mobile Create Receipt Use Default Alternate  $\times$  Request Time Off 這  $\blacktriangleright$ ◯ None of the above Alternate Delegate \* Retain Access to Delegated Tasks in Inbox Fiona Stirling  $\sim$ **Delegation Rule**  $\equiv$  $\mathbb{R}^+$ 

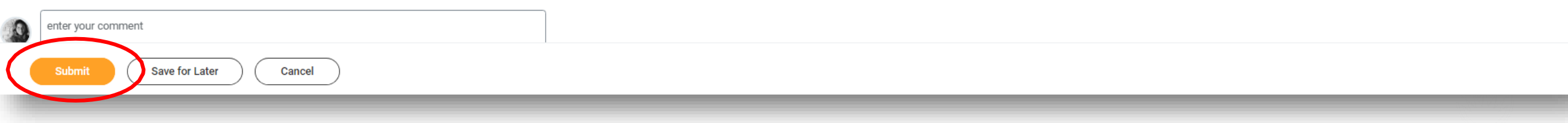

### ASSIGNING DELEGATIONS: FOR FACULTY MEMBER/MANAGER

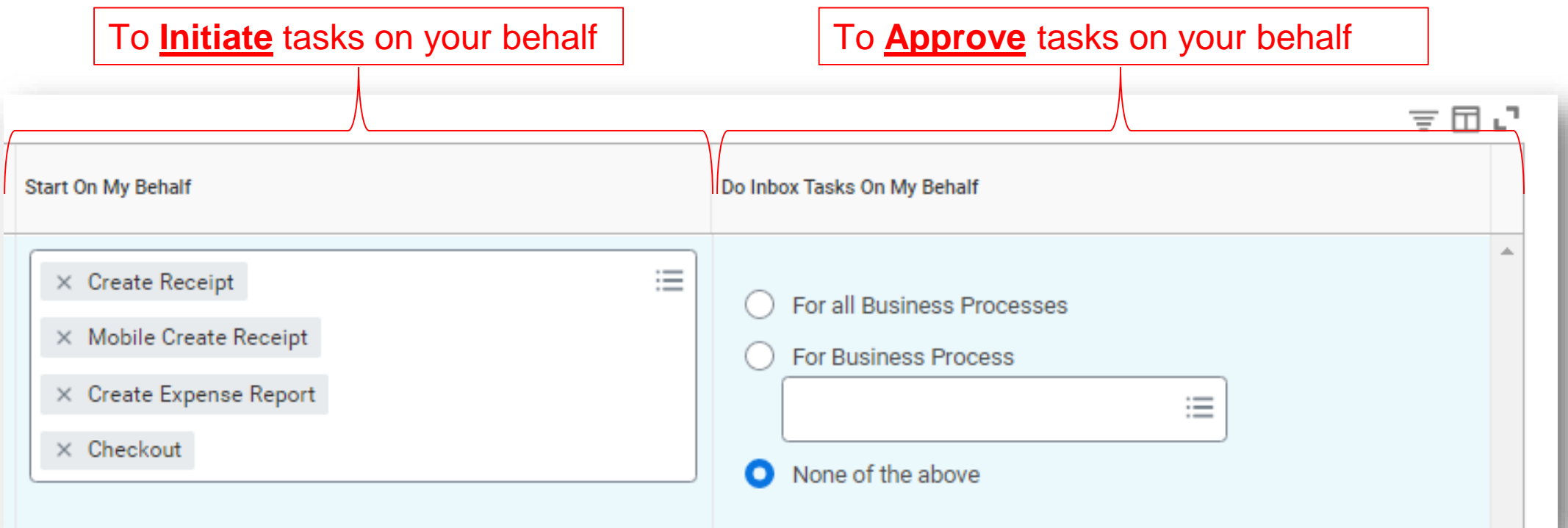

Approvals should typically only be delegated in the case of a period of absence (e.g. vacation) to avoid business processes being held up.

Do NOT delegate Approvals to student employees

### ASSIGNING DELEGATIONS: FOR STUDENT EMPLOYEE

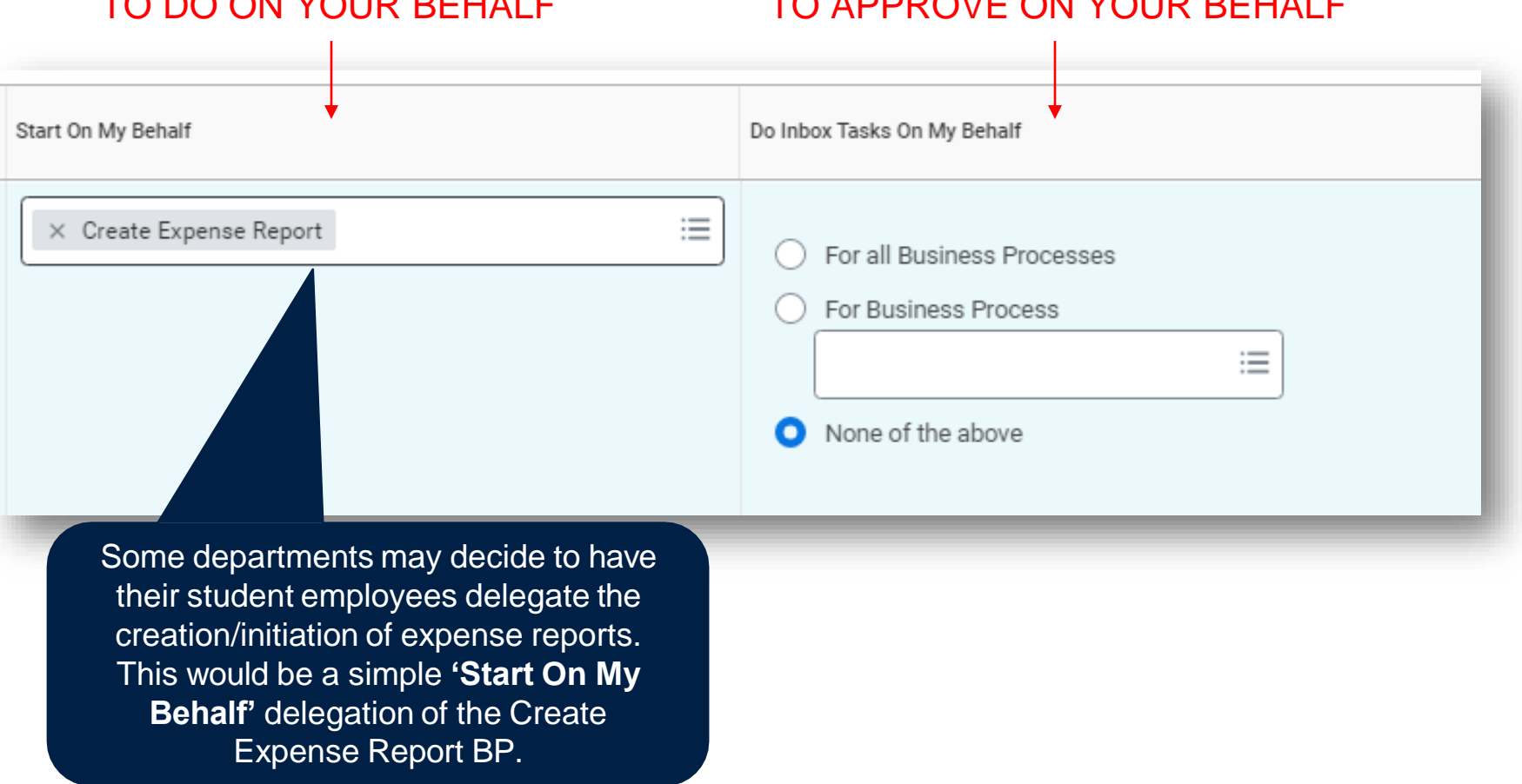

TO DO ON YOUR BEHALF TO APPROVE ON YOUR BEHALF

### AD-HOC INBOX DELEGATION

Individual inbox tasks can be delegated on an ad hoc basis. This is useful if you are unable to perform the actions yourself due to time off or a leave of absence.

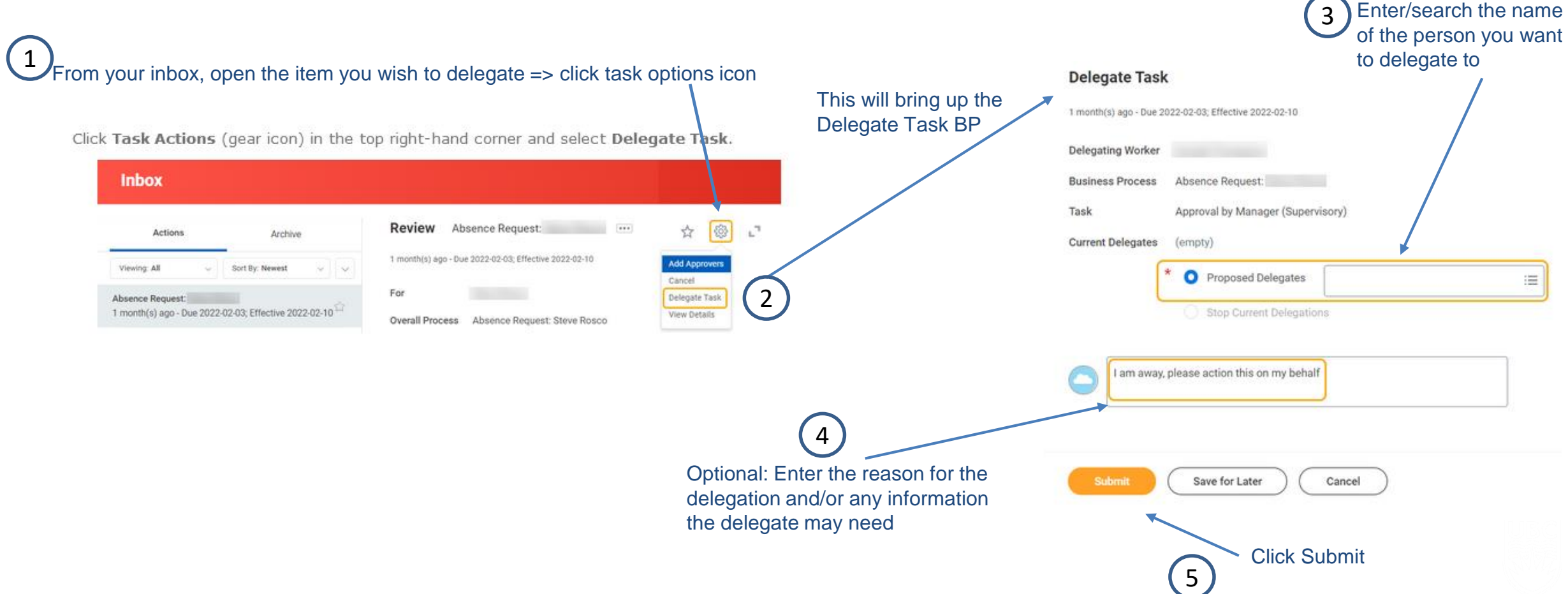

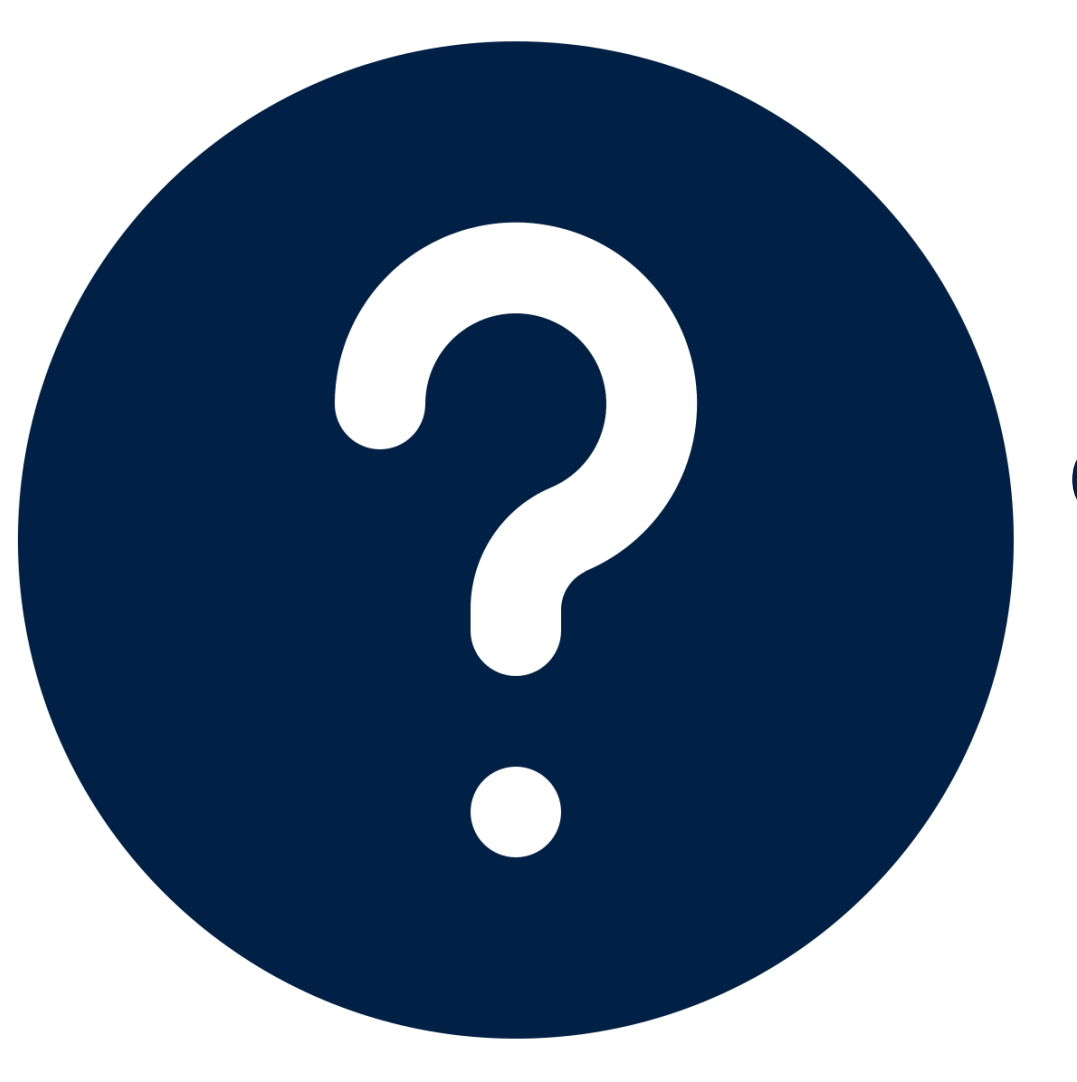

# **QUESTIONS & EXAMPLES**

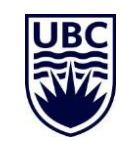

### QUESTION: WHICH COLUMN DO I COMPLETE?

#### Manage Delegations Lauren Hatchard

The Alternate Delegate is necessary in order to route items when the delegate is part of a transaction in which the approver is potentially approving a sensitive item for themselves (e.g. a compensation change). This is au Please note that this Alternate Delegate will only have transactions routed to them in special situations, they will not be able to start any processes on your behalf If more than one delegate is required to start a process on your behalf - this can be set up by adding multiple individuals in the Delegate field. = **INITIATE** on = **APPROVE** my behalf on my behalf **Business Processes allowed for Delegation**  $\rightarrow$ 支団ご New Delegation 1 item  $\bigoplus$ \*Begin Date **End Date** \*Delegate **Start On My Behalf** Do Inbox Tasks On My Behalf  $\ominus$ Delegate  $\star$ YYYY-MM-DD 同 2022-05-24 三 ◯ For all Business Processes ₩ Search **O** For Business Process **Use Default Alternate** 洼 Search ☑  $\bigcirc$  None of the above Alternate Delegate \* Retain Access to Delegated Tasks in Inbox **Delegation Rule** Examples: Examples: ✓ **Request** Absence on my ✓ **Approve** Absence on my enter your comment behalf behalf **Attachments** ✓ **Create** Expense Report on ✓ **Approve** Expense Report my behalf on my behalf ✓ **Initiate** Hires on my behalf 6 ✓ **Approve** Hires on my behalfSave for Later **Submit** Cancel

#### QUESTION – WHAT CAN BE DELEGATED?

#### Manage Delegations Lauren Hatchard co

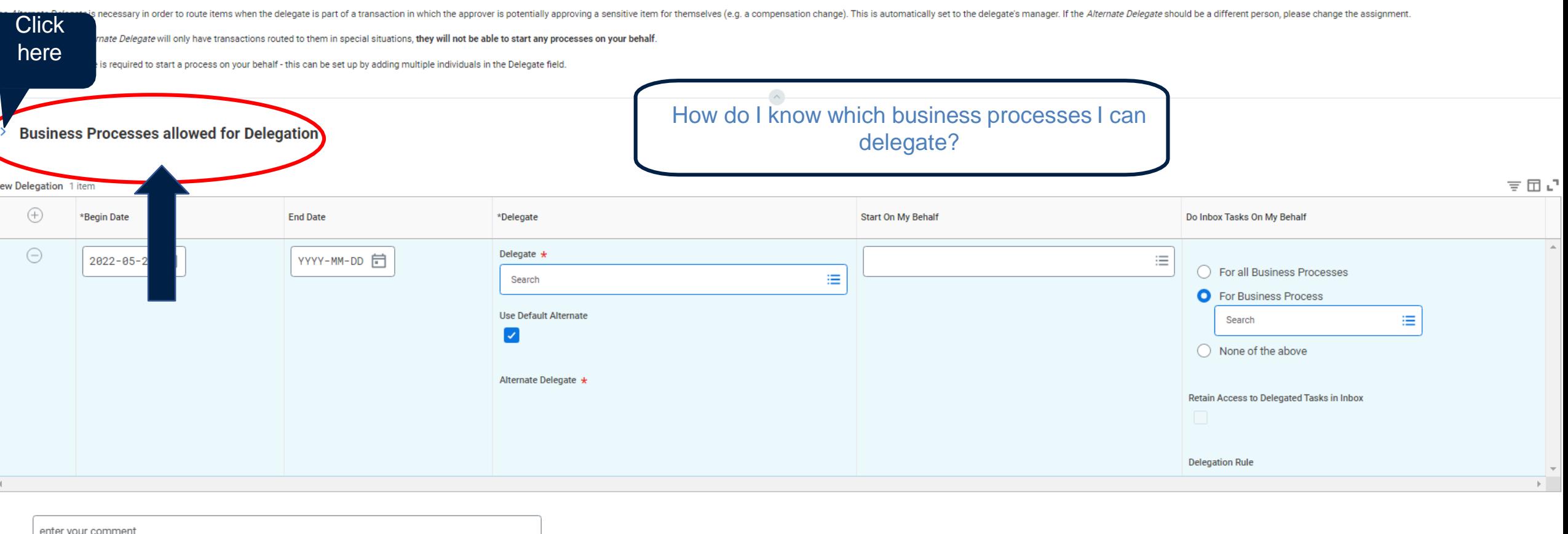

#### **Attachments**

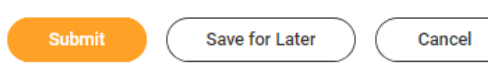

### QUESTIONS –WHAT CAN BE DELEGATED?

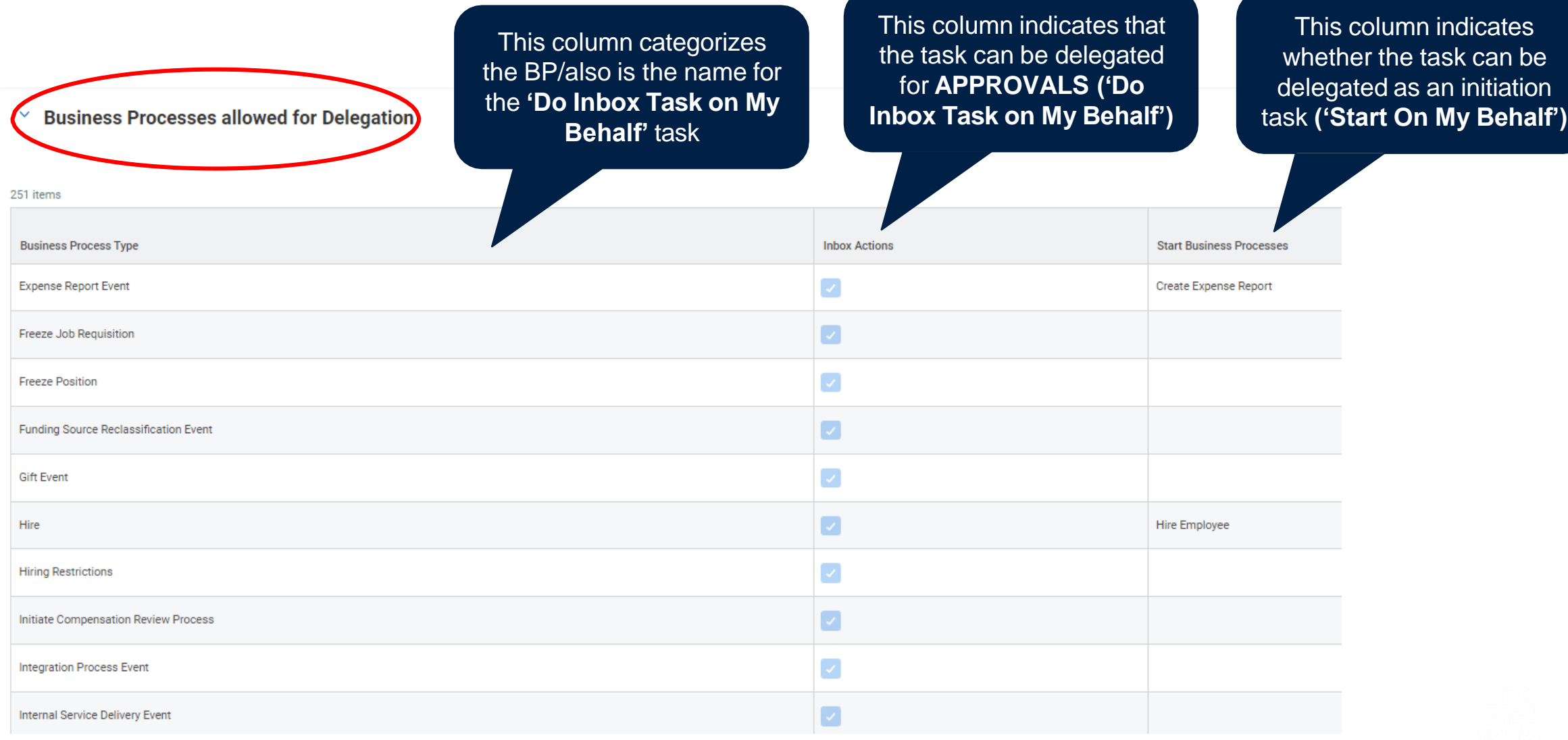

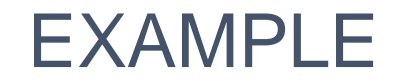

**In this example, what would Anita be starting on my behalf? What would she be approving?**

New Delegation 1 item

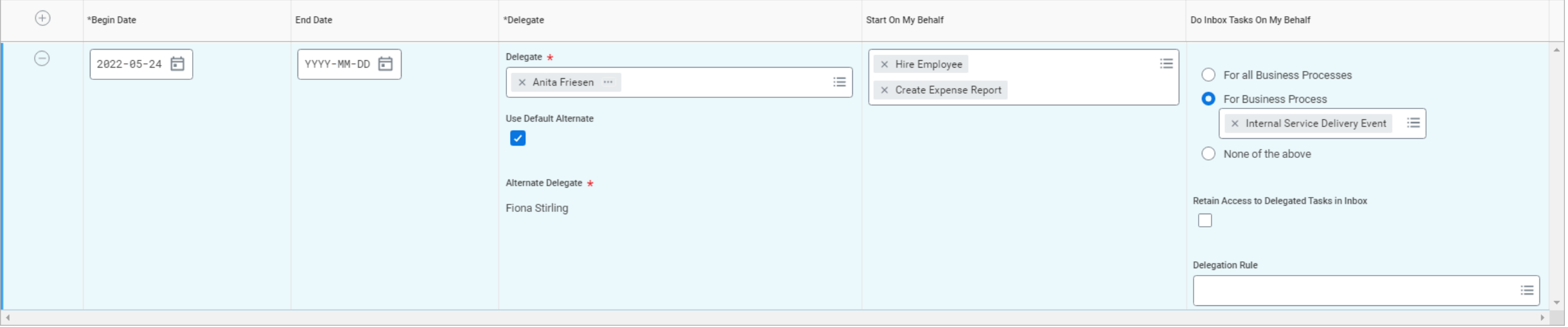

 $\overline{\tau} \boxplus \mathfrak{c}^{\mathsf{T}}$ 

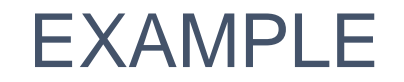

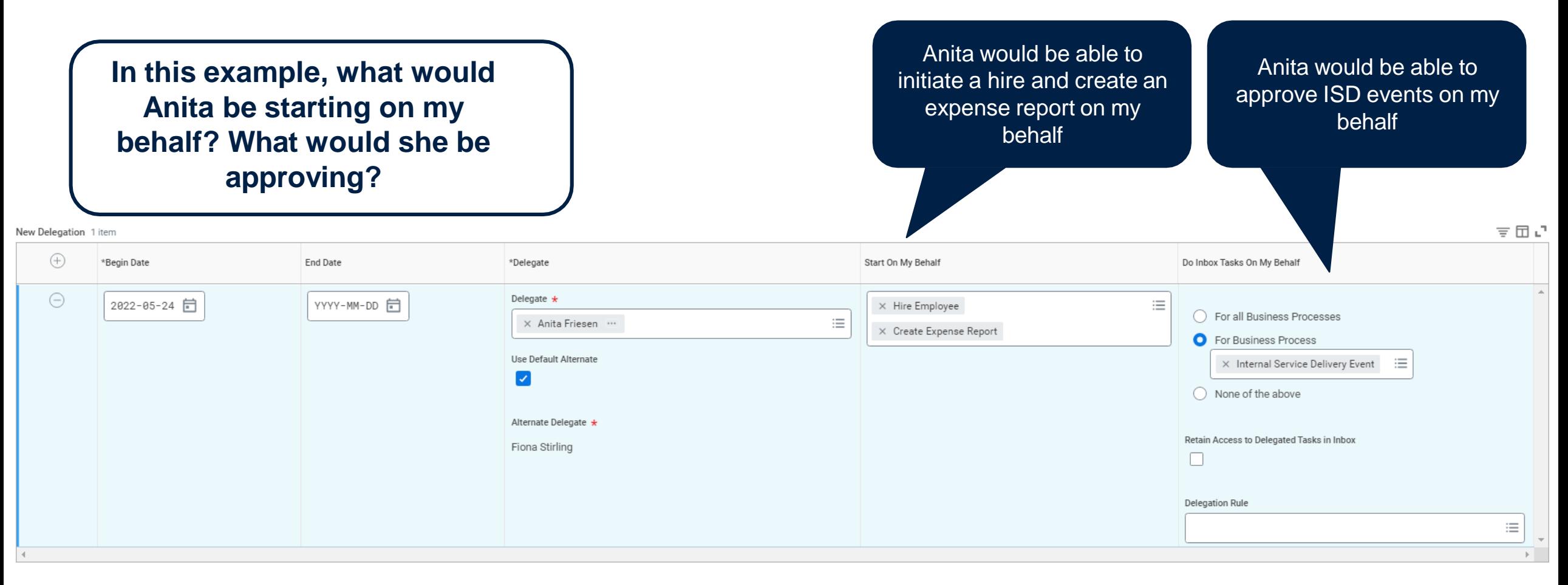

#### Another way to find business WHAT CAN BE DELEGATED BY BUSINESS PROCESS TYPE? processes allowed for delegation (initiation) is to click 'By Business Process Type' here w Delegation 1 item  $\bigoplus$ \*Begin Date Start On My Behalf End Date \*Delegate  $\ominus$ Delegate  $\star$ 2022-05-24 同 YYYY-MM-DD 向 ≣ Search × Anita Friesen … ₹ By Business Process Type  $\rightarrow$ All  $\rightarrow$ Use Default Alternate  $\blacktriangledown$ Alternate Delegate \* New Delegation 1 item  $\bigoplus$ \*Begin Date End Date \*Delegate Start On My Behalf Do In  $\ominus$ Delegate  $\star$ YYYY-MM-DD 2022-05-24 日 ≡ п X Anita Friesen ... 這 ← By Business Process Type Use Default Alternate **Absence Calendar**  $\blacktriangledown$ Change Job  $\rightarrow$ Create Position  $\rightarrow$ Alternate Delegate \* Expense Report Event  $\rightarrow$ Reta Fiona Stirling Hire  $\rightarrow$ Payment Election Enrollment Event  $\rightarrow$ Dele Personal Information Change  $\rightarrow$ Receipt  $\rightarrow$ Requisition Event  $\rightarrow$ 22Spend Authorization  $\rightarrow$ enter your comment Termination  $\rightarrow$

**I've delegated my expense reports to my delegate, but they tell me they can't create an expense report on my behalf. Why is this happening?**

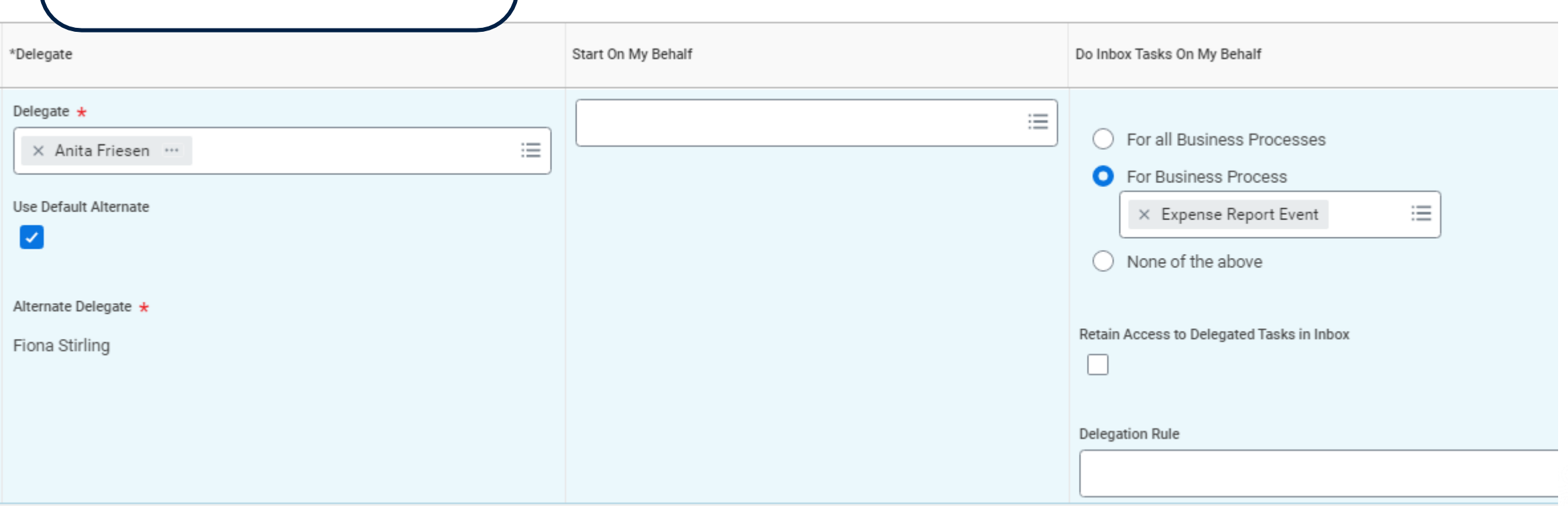

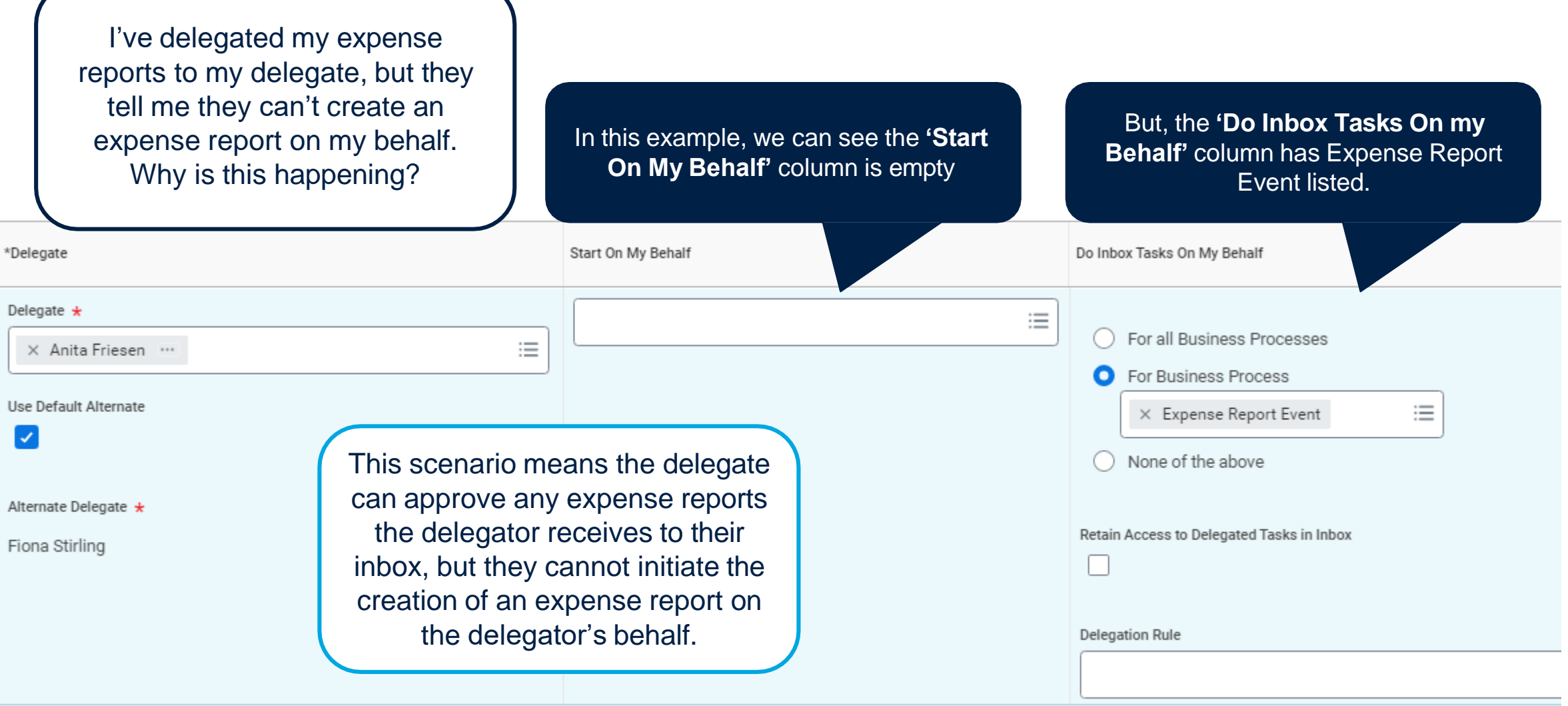

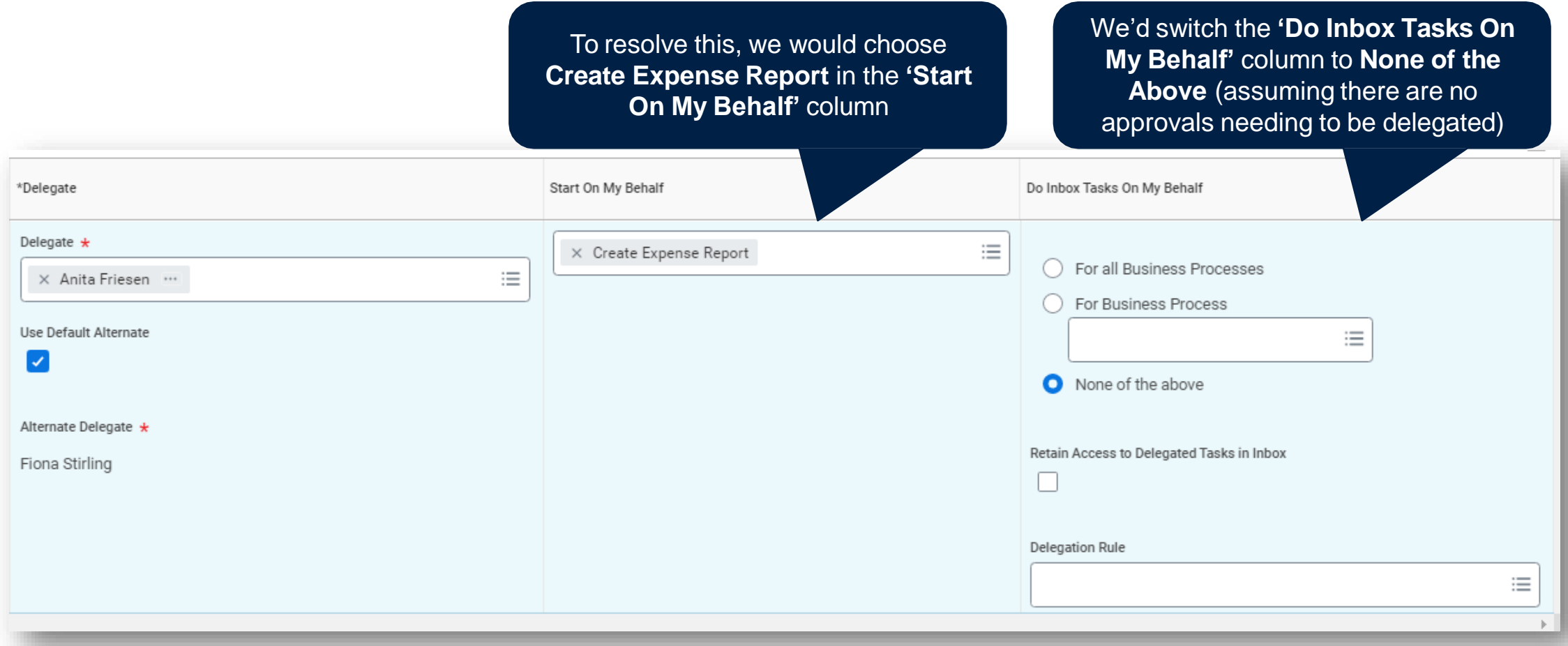

**I've delegated the creation of expense reports, but I'm unable to approve as the delegator. Why is this happening?**

This option is only available when the delegator has set up approval delegations in the **'Do Inbox Tasks on My Behalf'**  column. If this column is empty, there's no need to worry about this scenario.

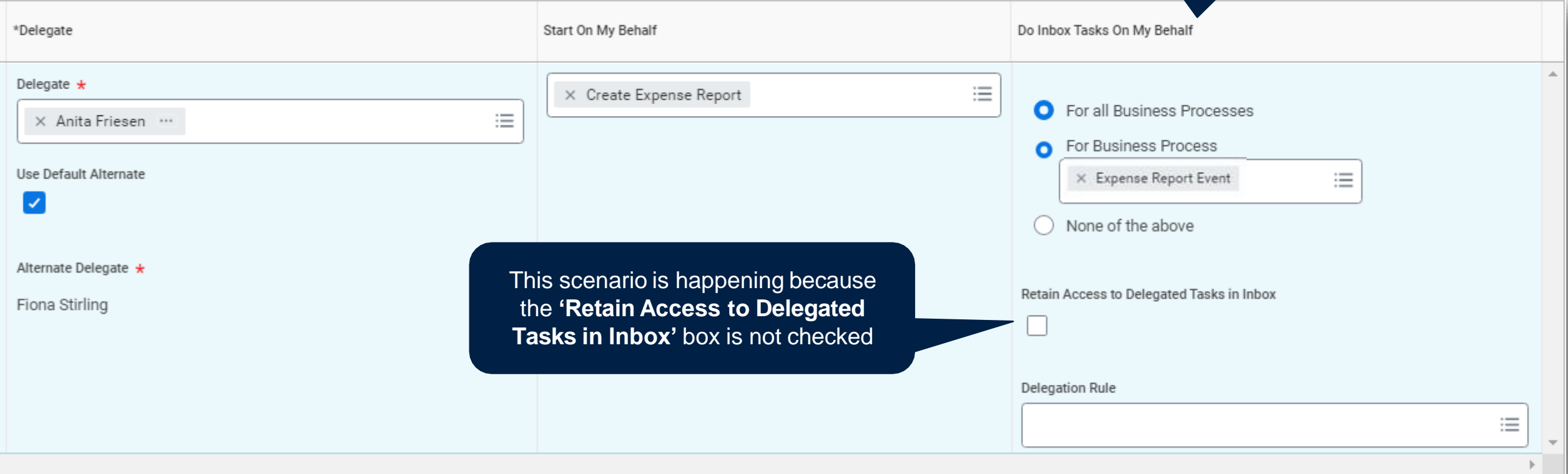

I've delegated the creation of expense reports, but I'm unable to approve as the delegator. Why is this happening?

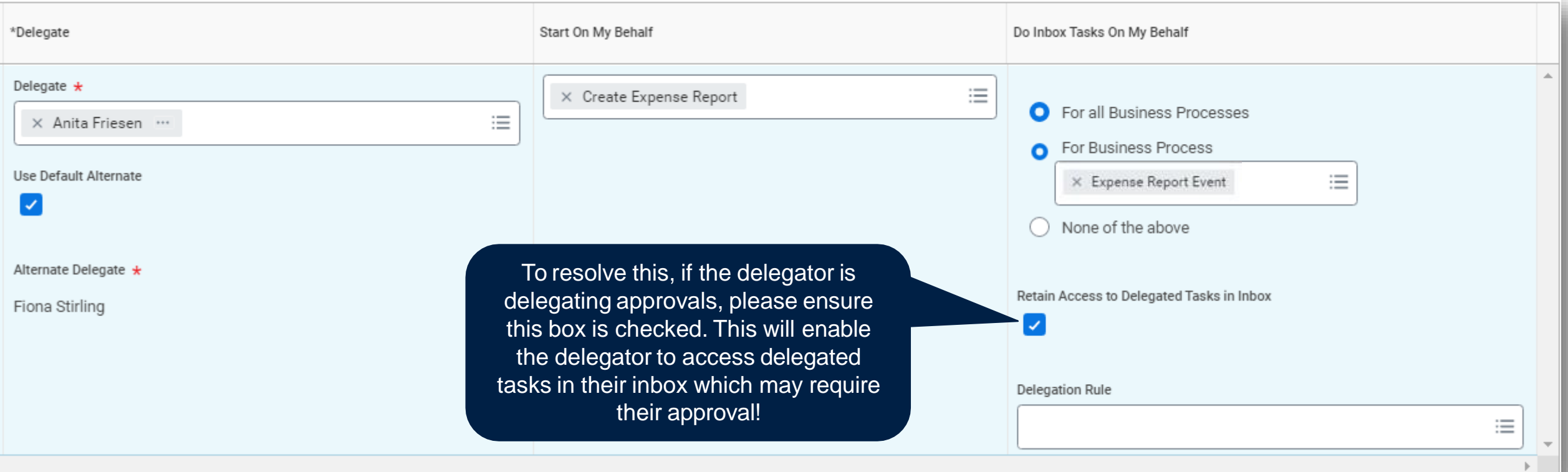

# DELEGATIONS – NON-PO INVOICES

Non-PO Invoices are received by supplier and entered by Accounts Payable. They will route to the employee identified on the invoice. This task can be delegated to another employee.

> manager will populate automatically and likely we do not want the manager to be

a delegate for this

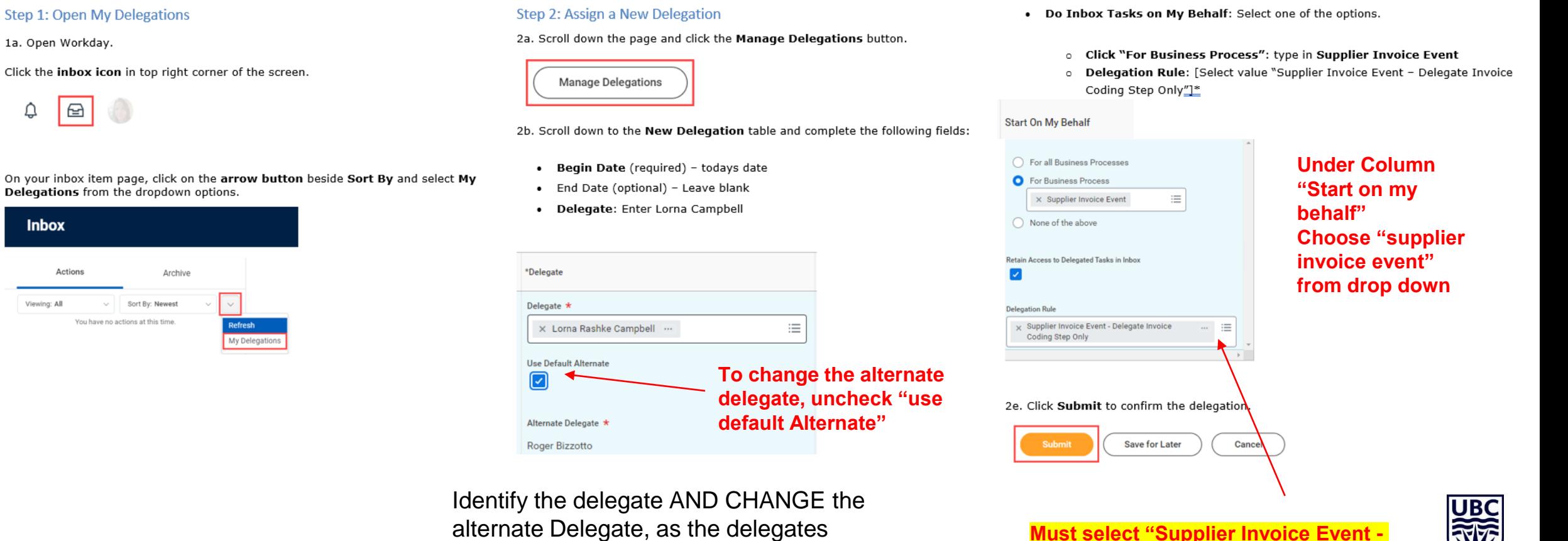

**Must select "Supplier Invoice Event - Delegate Invoice Coding Step Only", otherwise delegating budget approval**

# DELEGATION BY DELEGATES

If the delegate is on vacation, or otherwise away from work, and has set up their own delegations, any tasks delegated to them will **not** be included in those delegations. For example:

- Morgan delegated their approval tasks to Taylor,
- Taylor goes on vacation and delegates their approvals tasks to Sam,
- Sam will only receive Taylor's tasks as the delegate, not Morgan's tasks that have been sub-delegated. Morgan

will need to assign a new delegate in Taylor's absence.

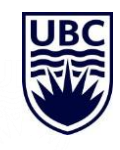

# COMMON DELEGATED TASKS

#### **Start on my Behalf:**

- Create Expense Report
- Create Spend Authorization
- Checkout (allows delegate to create a purchase Requisition on their behalf). NOTE: If this is set up, the delegator will have to complete ALL the related purchase order inbox tasks.
- Create Receipt
- Hire, Change Job, Create Position\*

*\* May also have to add delegate as "Primary Recruiter" for posted positions to ensure they can move the hire process forward*

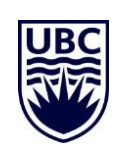

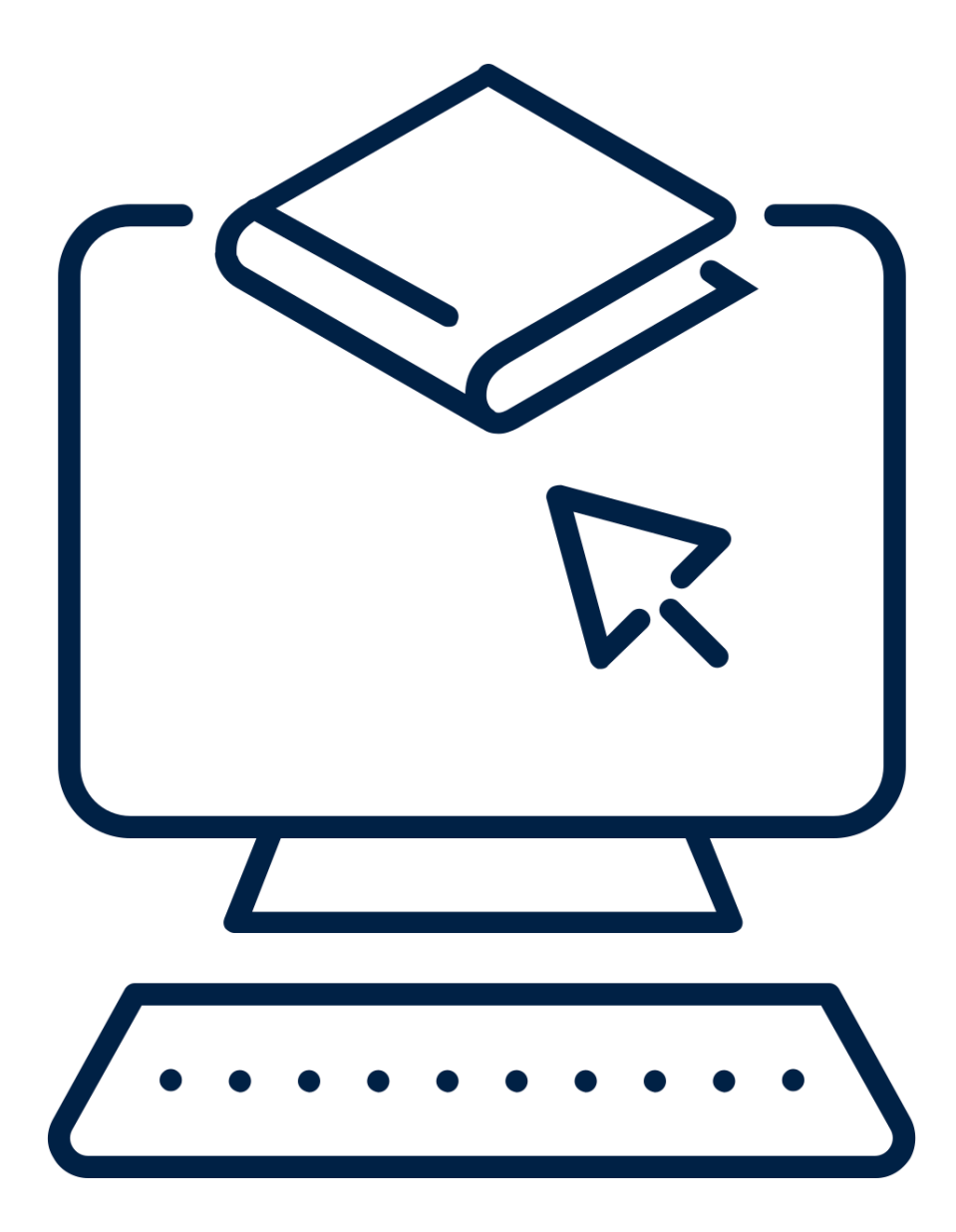

# WORKDAY DEMO

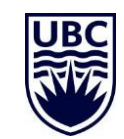

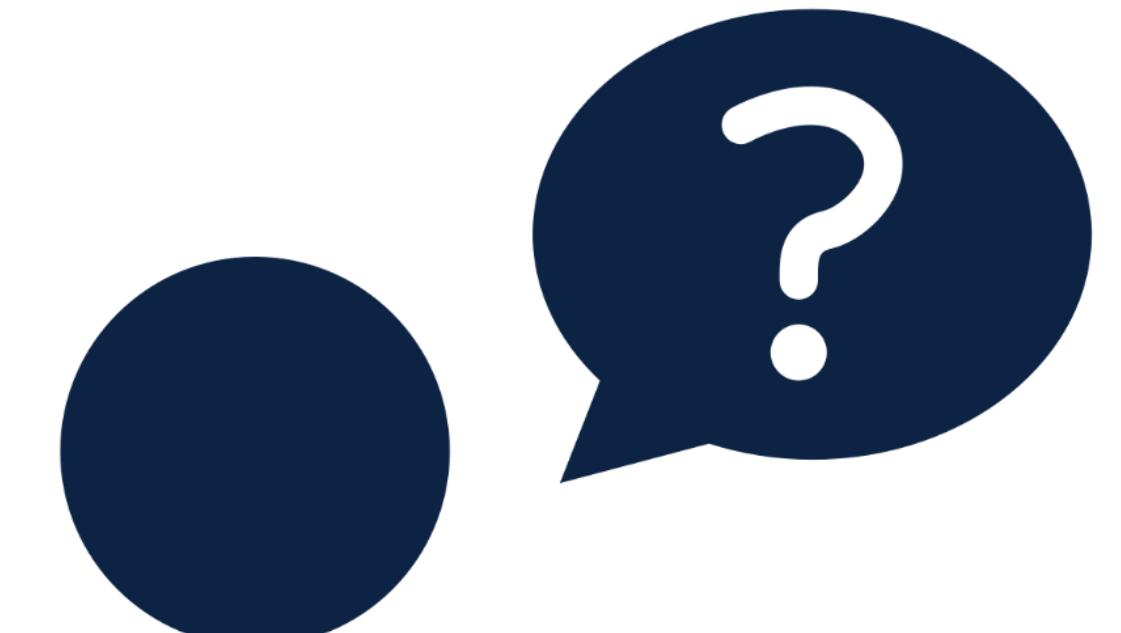

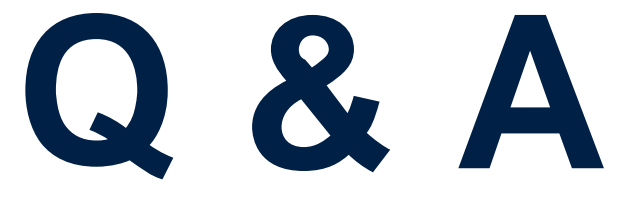

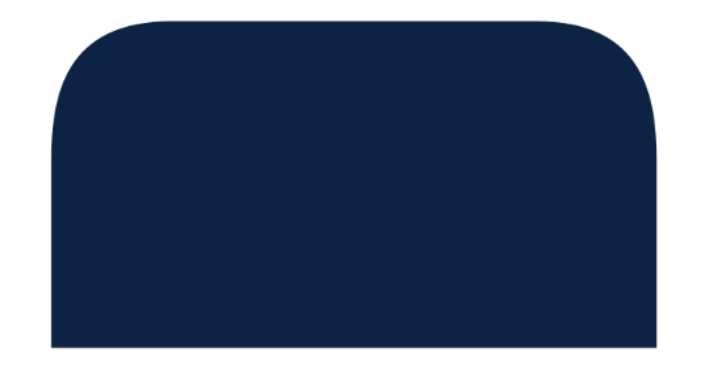

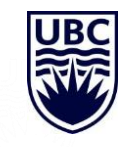

### UPCOMING WORKDAY WEDNESDAY SESSION

Topic: Security Role & Assignments Meeting [Link](https://ubc.zoom.us/j/68394631993?pwd=SmRoV0M2OERJK3RoMzZ2Rm9DNEpFUT09) Hosts: Carri Lawrence & Fiona Stirling

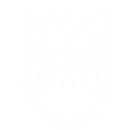

### RESOURCES AVAILABLE

Setting Up Delegations Knowledge Base Article

• https://ubc.service[now.com/selfservice?id=kb\\_article&sys\\_id=79b5cd051b5f45909068c992604bcb7b&table=kb\\_knowledge](https://ubc.service-now.com/selfservice?id=kb_article&sys_id=79b5cd051b5f45909068c992604bcb7b&table=kb_knowledge)

Delegate Expenses or Initiate as an Expense Delegate Knowledge Base Article

• https://ubc.service[now.com/selfservice?id=kb\\_article&sys\\_id=37420f541bd2c1105edd43b4bd4bcb5d&table=kb\\_knowledge](https://ubc.service-now.com/selfservice?id=kb_article&sys_id=37420f541bd2c1105edd43b4bd4bcb5d&table=kb_knowledge)

Inbox Delegation in Workday Knowledge Base Article

• https://ubc.service[now.com/selfservice?id=kb\\_article&sys\\_id=d97249d21be70dd045ad766f034bcb1d&table=kb\\_knowledge](https://ubc.service-now.com/selfservice?id=kb_article&sys_id=d97249d21be70dd045ad766f034bcb1d&table=kb_knowledge)

Review an Expense Report Initiated by My Delegate

• https://ubc.service[now.com/selfservice?id=kb\\_article&sys\\_id=918ef4f11b6e45900dbaec21b24bcb16&table=kb\\_knowledge](https://ubc.service-now.com/selfservice?id=kb_article&sys_id=918ef4f11b6e45900dbaec21b24bcb16&table=kb_knowledge)